# iPhone<sup>®</sup> 65 Portable genius

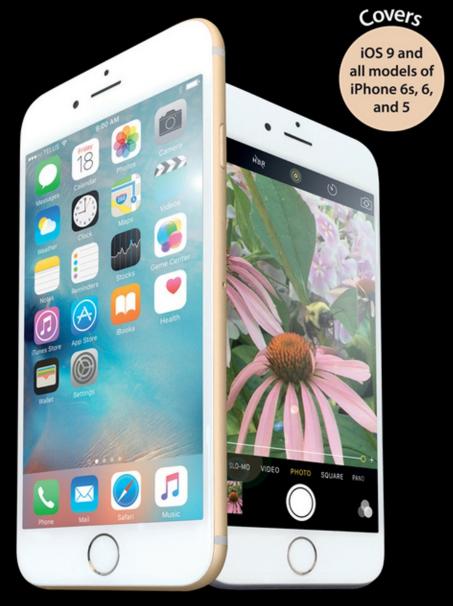

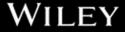

# iPhone® 65 portable genius

by Paul McFedries

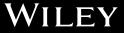

#### iPhone® 6s Portable Genius

Published by John Wiley & Sons, Inc. 10475 Crosspoint Blvd. Indianapolis, IN 46256 www.wiley.com

Copyright © 2016 by John Wiley & Sons, Inc., Indianapolis, Indiana

Published simultaneously in Canada

ISBN: 978-1-119-17392-2

ePub: 978-1-119-17394-6

ePDF: 978-1-119-17448-6

Manufactured in the United States of America

10987654321

No part of this publication may be reproduced, stored in a retrieval system or transmitted in any form or by any means, electronic, mechanical, photocopying, recording, scanning or otherwise, except as permitted under Sections 107 or 108 of the 1976 United States Copyright Act, without either the prior written permission of the Publisher, or authorization through payment of the appropriate per-copy fee to the Copyright Clearance Center, 222 Rosewood Drive, Danvers, MA 01923, (978) 750-8400, fax (978) 646-8600. Requests to the Publisher for permission should be addressed to the Permissions Department, John Wiley & Sons, Inc., 111 River Street, Hoboken, NJ 07030, 201-748-6011, fax 201-748-6008, or online at http://www.wiley.com/go/permissions.

Limit of Liability/Disclaimer of Warranty: The publisher and the author make no representations or warranties with respect to the accuracy or completeness of the contents of this work and specifically disclaim all warranties, including without limitation warranties of fitness for a particular purpose. No warranty may be created or extended by sales or promotional materials. The advice and strategies contained herein may not be suitable for every situation. This work is sold with the understanding that the publisher is not engaged in rendering legal, accounting, or other professional services. If professional assistance is required, the services of a competent professional person should be sought. Neither the publisher nor the author shall be liable for damages arising herefrom. The fact that an organization or website is referred to in this work as a citation and/or a potential source of further information does not mean that the author or the publisher endorses the information the organization of Web site may provide or recommendations it may make. Further, readers should be aware that Internet Web sites listed in this work may have changed or disappeared between when this work was written and when it is read.

For general information on our other products and services or to obtain technical support, please contact our Customer Care Department within the U.S. at (877) 762-2974, outside the U.S. at (317) 572-3993, or fax (317) 572-4002.

Wiley publishes in a variety of print and electronic formats and by print-on-demand. Some material included with standard print versions of this book may not be included in ebooks or in print-on-demand. If this book refers to media such as a CD or DVD that is not included in the version you purchased, you may download this material at http://booksupport.wiley.com. For more information about Wiley products, visit www.wiley.com.

#### Library of Congress Control Number: 2015952811

**Trademarks:** Wiley and the John Wiley & Sons logo are trademarks or registered trademarks of John Wiley and Sons, Inc., and/or its affiliates in the United States and/or other countries, and may not be used without written permission. All other trademarks are the property of their respective owners. John Wiley & Sons, Inc., is not associated with any product or vendor mentioned in this book.

## Credits

Acquisitions Editor Aaron Black

Project Editor Maureen S. Tullis

Copy Editor Scott D. Tullis

Manager, Content Development & Assembly Mary Beth Wakefield Vice President, Professional Technology Strategy Barry Pruett

Editorial Assistant Jessie Phelps

Project Coordinator Joel Jones

Proofreader Debbye Butler

## About the Author

#### Paul McFedries

is a full-time technical writer. Paul has been authoring computer books since 1991 and has more than 85 books to his credit. Paul's books have sold

more than four million copies worldwide. These books include the Wiley titles *iPad Portable Genius*, Third Edition; *Macs Portable Genius*, *Second Edition*; *MacBook Air Portable Genius*, *Fourth Edition*; *Switching to a Mac Portable Genius*, Second Edition; *Teach Yourself VISUALLY Complete Mac Pro*; *Teach Yourself VISUALLY OS X Yosemite*; and *The Facebook Guide for People Over 50*. Paul is also the proprietor of Word Spy (www.wordspy.com), a website that tracks new words and phrases as they enter the English language. Paul encourages everyone to drop by his personal website at www.mcfedries. com, or to follow him on Twitter at www.twitter.com/paulmcf and www.twitter.com/wordspy.

## Acknowledgments

#### Another year,

another iPhone, and another edition of iPhone Portable Genius. I enjoy working on this book so much that I almost look forward to writing the new book

more than using the new phone (almost!). Why? For starters, it's just pure fun to write about what's new and noteworthy in the new iPhone, particularly the lesser-known features that can make your life easier and more efficient. More than that, however, I get to work with a great bunch of professionals at Wiley. There's a list of all the people who contributed to the making of this book a couple of pages back, and I extend a hearty thanks to all of them for their hard work and competence. A few of those people I had the pleasure of working with directly, including Acquisitions Editor Aaron Black, Project Editor Maureen Tullis, and Copy Editor Scott Tullis. Many thanks to each of you for the skill, professionalism, sense of humor, and general niceness that made my job infinitely easier and made this a better book. This book is dedicated to my beautiful wife, Karen, who is wise, funny, and smart, even in texts.

# Contents at a Glance

| Acknowledgments                                                         | V     |
|-------------------------------------------------------------------------|-------|
| Introduction                                                            | xviii |
| chapter 1: How Do I Start Using<br>My iPhone?                           | 2     |
| chapter 2: How Do I Configure<br>My iPhone?                             | 20    |
| chapter 3: How Do I Connect My<br>iPhone to a Network?                  | 56    |
| chapter 4: How Can I Get More<br>Out of the Phone App?                  | 74    |
| chapter 5: How Can I Make the<br>Most of iPhone Web<br>Surfing?         | 96    |
| chapter 6: How Do I Maximize<br>iPhone Email?                           | 118   |
| chapter 7: How Do I Synchronize<br>My iPhone?                           | 140   |
| chapter 8: How Can I Get More<br>Out of Audio Features<br>on My iPhone? | 158   |

| chapter 9: How Do I Max Out My<br>iPhone's Photo and<br>Video Features?    | 174 |
|----------------------------------------------------------------------------|-----|
| chapter 10: Can I Use My iPhone<br>to Manage Contacts<br>and Appointments? | 212 |
| chapter 11: How Do I Use My<br>iPhone to Navigate<br>My World?             | 240 |
| chapter 12: How Do I Manage<br>My Ebook Library?                           | 254 |
| chapter 13: How Do I Keep My<br>Life in Sync with<br>iCloud?               | 270 |
| chapter 14: How Do I Fix<br>My iPhone?                                     | 286 |
| Glossary                                                                   | 306 |
| Index                                                                      | 312 |

# Contents

2

## Acknowledgments v Introduction xviii

#### chapter 1

How Do I Start Using My iPhone?

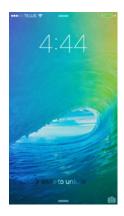

| Using the Home Button                  | 4 |
|----------------------------------------|---|
| Working with the Sleep/Wake Button     | 5 |
| Sleeping and waking the iPhone         | 6 |
| Powering the iPhone on and off         | 6 |
| Silencing or declining a call          | 7 |
| Working with the Ring/Silent Switch    | 7 |
| Operating the Volume Controls          | 8 |
| Getting to Know the Rest of the iPhone | 8 |

| 12 |
|----|
| 12 |
| 13 |
| 14 |
|    |
| 18 |
|    |

#### chapter 2

How Do I Configure My iPhone? 20

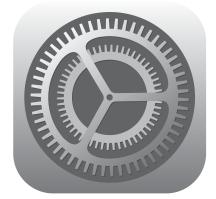

| Customizing the Home Screen                 | 22 |
|---------------------------------------------|----|
| Creating an app folder                      | 22 |
| Adding a Safari web clip to the Home screen | 24 |
| Resetting the default Home                  |    |
| screen layout                               | 25 |

| Working with App Notifications                           | 25 |
|----------------------------------------------------------|----|
| Displaying the Notification Center                       | 26 |
| Handling notifications within the<br>Notification Center | 26 |
| Customizing notifications                                | 27 |
| Configuring Do Not Disturb settings                      | 28 |
| More Useful iPhone Configuration                         |    |
| Techniques                                               | 29 |
| Changing the name of your iPhone                         | 29 |
| Turning sounds on and off                                | 29 |
| Customizing the keyboard                                 | 31 |
| Creating text shortcuts                                  | 33 |
| Configuring Siri                                         | 34 |
| Signing in to your Facebook account                      | 36 |
| Using Siri to update Facebook                            | 37 |
| Signing in to your Twitter account                       | 37 |
| Using Siri to send a tweet                               | 38 |
| Controlling your privacy                                 | 38 |
| Resetting the iPhone                                     | 39 |
| Protecting Your iPhone                                   | 40 |
| Locking your iPhone with a passcode                      | 40 |
| Unlocking your iPhone with a<br>fingerprint              | 42 |
| Configuring your iPhone to sleep<br>automatically        | 44 |
| Backing up your iPhone                                   | 44 |
| Configuring parental controls                            | 45 |
| Locating and protecting a lost iPhone                    | 47 |
| Enhancing Your iPhone with Apps                          | 52 |
| Syncing apps                                             | 52 |
| Multitasking apps                                        | 52 |
| Using Siri to launch an app                              | 54 |
|                                                          |    |

56

# How Do I Connect My iPhone to a Network?

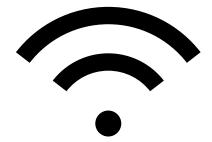

| Connecting to a Wi-Fi Network                  | 58 |
|------------------------------------------------|----|
| Making your first connection                   | 58 |
| Connecting to known networks                   | 59 |
| Connecting to a hidden<br>Wi-Fi network        | 59 |
| Stopping incessant Wi-Fi network<br>prompts    | 60 |
| Sending a file from your Mac to your<br>iPhone | 61 |
| Forgetting a Wi-Fi network                     | 62 |
| Turning off the Wi-Fi antenna                  | 63 |
| Setting Up Your iPhone as an<br>Internet Hub   | 63 |
| Activating the Personal Hotspot                | 64 |
| Connecting to the hotspot<br>using Wi-Fi       | 64 |
| Keeping an Eye on Your Data Usage              | 64 |
| Controlling Network Data                       | 65 |
| Turning off LTE                                | 65 |
| Turning off cellular data                      | 66 |

| Controlling cellular data usage                       | 66 |
|-------------------------------------------------------|----|
| Turning off data roaming                              | 67 |
| Switching your iPhone to<br>Airplane mode             | 68 |
| Pairing Your iPhone to Bluetooth                      |    |
| Devices                                               | 69 |
| Making your iPhone discoverable                       | 70 |
| Pairing your iPhone with a<br>Bluetooth keyboard      | 70 |
| Pairing your iPhone with a<br>Bluetooth headset       | 71 |
| Selecting a paired headset as the audio output device | 72 |
| Unpairing your iPhone from<br>a Bluetooth device      | 72 |
|                                                       |    |

# How Can I Get More Out of the Phone App?

74

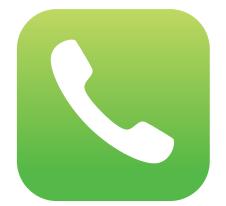

| Understanding Cellular Speeds                         | 76 |
|-------------------------------------------------------|----|
| Working with Outgoing Calls                           | 76 |
| Making calls quickly                                  | 77 |
| Automatically dialing extensions<br>or menu options   | 78 |
| Voice dialing a call with Siri                        | 79 |
| Configuring your iPhone not to<br>show your caller ID | 80 |
| Placing Mac calls on your iPhone                      | 81 |
| Handling Incoming Calls                               | 81 |

| Silencing an incoming call                      | 82 |
|-------------------------------------------------|----|
| Answering a call on other devices               | 82 |
| Sending an incoming call directly to voicemail  | 83 |
| Replying with a message                         | 83 |
| Setting a callback reminder                     | 85 |
| Turning off the call waiting feature            | 85 |
| Blocking incoming calls                         | 86 |
| Forwarding calls to another number              | 87 |
| Juggling Multiple Calls and<br>Conference Calls | 87 |
| Managing Your Favorites List                    | 90 |
| Converting a Phone Number into<br>a Contact     | 92 |
| Video Calling with FaceTime                     | 93 |
| Initiating a FaceTime call                      | 93 |
| Disabling FaceTime                              | 95 |
|                                                 |    |

#### chapter 5

# How Can I Make the Most of iPhone Web Surfing?

96

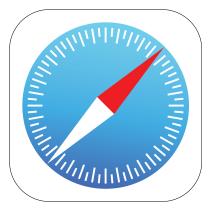

| Touchscreen Tips for Websites                 | 98  |
|-----------------------------------------------|-----|
| Browsing Tips for Faster Surfing              | 99  |
| Opening and managing multiple<br>browser tabs | 99  |
| Working with iCloud tabs                      | 101 |
| Opening a tab in the background               | 101 |
| Viewing a page without distractions           | 102 |

| Requesting a website's desktop                           |     |
|----------------------------------------------------------|-----|
| version                                                  | 102 |
| Saving sites as bookmarks                                | 103 |
| Managing your bookmarks                                  | 104 |
| Surfing links from your Twitter feed                     | 105 |
| Saving a page to read later                              | 105 |
| Retracing your steps with the handy<br>History list      | 106 |
| Filling in Online Forms                                  | 107 |
| Turning on AutoFill for faster                           |     |
| form input                                               | 108 |
| Saving website login passwords                           | 109 |
| Adding website passwords<br>manually                     | 110 |
| Getting More Out of Safari on<br>Your iPhone             | 111 |
| Maintaining your privacy by<br>deleting the History list | 111 |
| Deleting website data                                    | 111 |
| Browsing privately                                       | 113 |
| Tweeting a web page                                      | 113 |
| Sharing a link on Facebook                               | 114 |
| Changing the default search engine                       | 115 |
| Searching web page text                                  | 115 |
| Searching the web with Siri voice<br>commands            | 116 |
| Sharing a link via AirDrop                               | 117 |

How Do I Maximize iPhone Email? 118

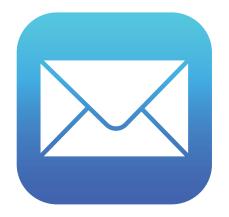

| Managing Your iPhone Email Accounts                                | 120 |
|--------------------------------------------------------------------|-----|
| Adding an account by hand                                          | 120 |
| Specifying the default account                                     | 123 |
| Temporarily disabling an account                                   | 123 |
| Deleting an account                                                | 124 |
| Switching to another account                                       | 124 |
| Configuring Email Accounts                                         | 125 |
| Managing multiple devices by<br>leaving messages on the server     | 125 |
| Fixing outgoing email problems<br>by using a different server port | 126 |
| Configuring authentication for<br>outgoing mail                    | 127 |
| Configuring Email Messages                                         | 128 |
| Creating email VIPs                                                | 128 |
| Emailing a link to a web page                                      | 129 |
| Creating iCloud message folders                                    | 130 |
| Attaching a file from iCloud Drive                                 | 131 |
| Formatting email text                                              | 131 |
| Creating a custom iPhone signature                                 | 132 |
| Continuing a Mac email message<br>on your iPhone                   | 133 |
| Disabling remote images in<br>messages                             | 133 |
| Preventing Mail from organizing<br>messages by thread              | 134 |
| Maintaining messages with gestures                                 | 135 |
| Configuring Mail's swipe options                                   | 136 |
| Marking all messages as read                                       | 136 |
| Controlling email with Siri voice<br>commands                      | 137 |
|                                                                    |     |

# chapter 7 How Do I Synchronize My iPhone? Wednesday Connecting Your iPhone to Your Computer Connecting via USB

| Connecting via Wi-Fi                                           | 142 |
|----------------------------------------------------------------|-----|
| Synchronizing Your iPhone<br>Automatically                     | 143 |
| Bypassing the automatic sync                                   | 143 |
| Troubleshooting automatic syncing                              | 144 |
| Synchronizing Your iPhone via Wi-Fi                            | 145 |
| Synchronizing Your iPhone Manually                             | 145 |
| Syncing data manually                                          | 146 |
| Syncing music and music videos                                 | 147 |
| Syncing computer photos to your<br>iPhone                      | 150 |
| Syncing iPhone photos to your<br>computer                      | 151 |
| Syncing photos via iCloud                                      | 154 |
| Preventing your iPhone from<br>sending photos to your computer | 154 |

#### chapter 8

#### How Can I Get More Out of Audio Features on My iPhone?

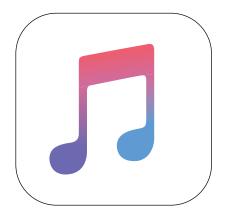

| Getting More Out of the Music App                                  | 160 |
|--------------------------------------------------------------------|-----|
| Navigating the Music app                                           | 160 |
| Controlling music with Siri voice<br>commands                      | 161 |
| Answering an incoming call while listening to music on the headset | 162 |
| Using AirPlay to stream iPhone<br>audio                            | 162 |
| Getting More Out of the iTunes                                     |     |
| Store App                                                          | 163 |
| Creating a custom iTunes Store                                     |     |
| menu bar                                                           | 163 |
| Redeeming an iTunes gift card                                      | 164 |
| Creating a Custom Ringtone                                         | 165 |
| Using iTunes to create a custom<br>ringtone                        | 165 |
| Using GarageBand to create                                         |     |
| a custom ringtone                                                  | 166 |
| Syncing ringtones                                                  | 168 |
| Working with Playlists                                             | 169 |
| Creating a favorite tunes playlist<br>for your iPhone              | 169 |
| Creating a playlist on your iPhone                                 | 170 |
| Customizing Your Audio Settings                                    | 172 |
| 5                                                                  |     |

| chapter 9                                                 |     |
|-----------------------------------------------------------|-----|
| How Do I Max Out My iPhone's<br>Photo and Video Features? | 174 |
|                                                           |     |
|                                                           |     |
| Getting More Out of iPhone Photos                         | 176 |
| Understanding the iPhone camera features                  | 176 |
| Taking a panoramic photo                                  | 178 |
| Taking High Dynamic Range photos                          | 180 |
| Taking a time-delayed photo                               | 181 |
| Taking time-lapse photos                                  | 182 |
| Preventing blurry iPhone photos                           | 182 |
| Marking a photo as a favorite                             | 183 |
| Scrolling, rotating, zooming, and<br>panning photos       | 184 |
| Adding an existing photo to<br>a contact                  | 184 |
| Enhancing a photo                                         | 185 |
| Cropping and straightening                                | 185 |
| Applying a filter                                         | 187 |
| Sending a photo via email                                 | 187 |
| Texting a photo                                           | 188 |
| Sending and receiving a photo<br>via AirDrop              | 189 |
| Posting a photo to Facebook                               | 189 |
| r osting a prioto to r acebook                            | 109 |

| Tweeting a photo                            | 190 |
|---------------------------------------------|-----|
| Controlling photo sharing options           | 190 |
| Saving a photo from a text message          | 191 |
| Activating your iCloud photo library        | 191 |
| Playing a slide show with                   |     |
| background music                            | 192 |
| Creating a photo album                      | 192 |
| Deleting a photo                            | 193 |
| Getting More Out of iPhone Videos           | 194 |
| Playing iPhone videos on your TV            | 194 |
| Streaming iPhone video to Apple TV          | 195 |
| Mirroring the iPhone screen on              |     |
| your TV                                     | 195 |
| Watching videos from a shared               |     |
| iTunes library                              | 196 |
| Converting a video file to iPhone<br>format | 196 |
| Recording video with an iPhone<br>camera    | 197 |
| Setting the recording format                | 197 |
| for video and slo-mo                        | 198 |
| Editing recorded video                      | 198 |
| Sending a video via email                   | 200 |
| Uploading recorded video to                 |     |
| YouTube                                     | 200 |
| Editing Video with iMovie for iPhone        | 201 |
| Creating a new iMovie project               | 202 |
| Opening a project for editing               | 202 |
| Importing media into your project           | 203 |
| Working with video clips                    | 205 |
| Working with your project                   | 208 |
|                                             |     |

# Can I Use My iPhone to Manage Contacts and Appointments? 212

| Managing Your Contacts                                     |     |
|------------------------------------------------------------|-----|
| Creating a new contact                                     | 214 |
| Editing an existing contact                                | 215 |
| Assigning phone numbers to<br>a contact                    | 215 |
| Assigning email addresses to<br>a contact                  | 216 |
| Assigning web addresses to<br>a contact                    | 217 |
| Assigning social network data to<br>a contact              | 218 |
| Assigning physical addresses to<br>a contact               | 218 |
| Creating a custom label                                    | 219 |
| Adding extra fields to a contact                           | 220 |
| Creating a new contact from an<br>electronic business card | 221 |
| Sending and receiving a contact via AirDrop                | 222 |
| Working with Facebook contacts                             | 222 |
| Managing contacts with Siri voice<br>commands              | 222 |
| Tracking Your Events                                       | 223 |
| Adding an event to your calendar                           | 224 |

|      | Editing an existing event                       | 225 |
|------|-------------------------------------------------|-----|
|      | Setting up a repeating event                    | 226 |
|      | Converting an event to an all-day event         | 226 |
|      | Adding an alert to an event                     | 227 |
|      | Configuring default alert times                 | 229 |
|      | Controlling events with Siri voice<br>commands  | 229 |
|      | Handling Microsoft Exchange<br>meeting requests | 231 |
|      | Subscribing to a calendar                       | 232 |
| Crea | ting Reminders                                  | 233 |
|      | Setting a reminder for a specific time          | 233 |
|      | Setting a reminder for a specific location      | 234 |
|      | Creating a new list                             | 235 |
|      | Completing a reminder                           | 235 |
|      | Deleting a reminder                             | 236 |
|      | Setting the default Reminders list              | 236 |
|      | Setting reminders with Siri voice               |     |
|      | commands                                        | 236 |
| Worl | king with Passes                                | 237 |
|      |                                                 |     |

#### chapter 11

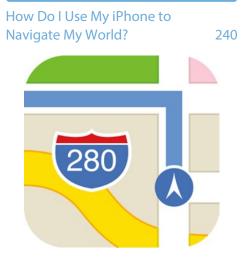

| Finding Your Way with Maps and GPS                             |     |
|----------------------------------------------------------------|-----|
| Searching for a destination                                    | 242 |
| Getting info about a destination                               | 243 |
| Displaying your current location                               | 244 |
| Seeing what's near you                                         | 245 |
| Displaying a map of a contact's location                       | 245 |
| Mapping an address from an email                               | 246 |
| Specifying a location when you<br>don't know the exact address | 246 |
| Getting directions to a location                               | 247 |
| Getting live traffic information                               | 249 |
| Viewing transit info                                           | 250 |
| Controlling Maps with Siri voice<br>commands                   | 250 |
| Configuring Location Services                                  | 250 |
| Turning off location services                                  | 250 |
| Controlling app access to GPS                                  | 251 |
| Enabling or disabling system<br>location services              | 252 |
| Sharing Map Data                                               | 253 |

#### How Do I Manage My Ebook Library?

254

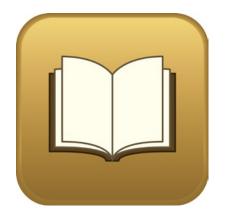

| Getting Your Head around Ebook |     |
|--------------------------------|-----|
| Formats                        | 256 |
| Syncing Ebooks via iCloud      | 258 |

| Managing Your iBooks Library                | 259 |
|---------------------------------------------|-----|
| Browsing books in the iBookstore            | 259 |
| Adding a PDF attachment to your<br>library  | 260 |
| Working with collections                    | 261 |
| Adding other EPUB ebooks to your<br>library | 262 |
| Editing the iBooks Bookshelf                | 263 |
| Creating a custom ebook cover               | 263 |
| Reading Ebooks with the iBooks App          | 264 |
| Controlling ebooks on the reading screen    | 264 |
| Formatting ebook text                       | 265 |
| Adding a bookmark                           | 266 |
| Looking up a word in the dictionary         | 267 |
| Highlighting text                           | 267 |
| Adding a note                               | 268 |
| Reading Other Ebooks                        | 268 |

#### chapter 13

# How Do I Keep My Life in Sync with iCloud?

270

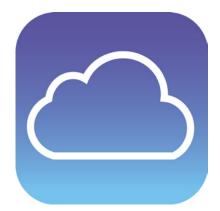

| Understanding iCloud                | 272 |
|-------------------------------------|-----|
| Understanding iCloud Device Support | 273 |
| Configuring iCloud on Your iPhone   | 274 |
| Setting up your iCloud account      |     |
| on your iPhone                      | 274 |

| Setting up iCloud synchronization     |     |
|---------------------------------------|-----|
| on your iPhone                        | 275 |
| Setting up and using Family Sharing   | 275 |
| Setting up iCloud Keychain            | 277 |
| Managing your iCloud storage          | 278 |
| Changing your iCloud storage plan     | 279 |
| Upgrading to iCloud Drive             | 279 |
| Using the iCloud Drive app            | 280 |
| Configuring iCloud on Your Mac        | 281 |
| Setting up an iCloud account on       |     |
| your Mac                              | 282 |
| Setting up iCloud synchronization     |     |
| on your Mac                           | 282 |
| Configuring iCloud on Your Windows PC | 283 |
|                                       |     |

How Do I Fix My iPhone?

286

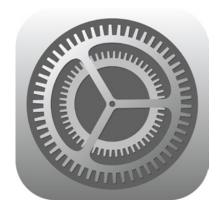

| General Techniques for Troubleshooting<br>Your iPhone  | 288 |
|--------------------------------------------------------|-----|
| Troubleshooting connected devices                      | 289 |
| Updating software                                      | 290 |
| Restoring data and settings                            | 291 |
| Putting your iPhone in Device<br>Firmware Upgrade mode | 293 |
| Taking Care of the iPhone Battery                      | 294 |
| Tracking battery use                                   | 295 |
| Tips for extending battery life                        | 296 |
|                                                        |     |

| Solving Specific Problems                      | 298 |
|------------------------------------------------|-----|
| The iPhone screen won't respond to taps        | 298 |
| Your battery won't charge                      | 299 |
| You have trouble accessing a<br>Wi-Fi network  | 299 |
| iTunes doesn't see your iPhone                 | 301 |
| iTunes won't sync your iPhone                  | 302 |
| You have trouble syncing music<br>or videos    | 302 |
| You can't get your iPhone serial<br>number     | 302 |
| An app is taking up a large<br>amount of space | 303 |
| Glossary                                       | 306 |

312

Index

# Introduction

#### The iPhone is

a success not because over 750 million of them have been sold (or, I should say, not *only* because over 750 million of them have been sold; that's a *lot* of

phones!), but because the iPhone, in just a few years, has reached the status of a cultural icon. Even people who don't care much for gadgets in general and cell phones in particular know about the iPhone. And for those of us who do care about gadgets, the iPhone elicits a kind of technological longing that can be satisfied in only one way: by buying one (or, in my case, by buying all nine versions!).

Part of the iconic status of the iPhone comes from its gorgeous design and remarkable interface, which makes all the standard tasks — surfing, emailing, texting, scheduling, and playing — easy and intuitive. But just as an attractive face or an easygoing manner can hide a personality of complexity and depth, so too does the iPhone hide many of its most useful and interesting features.

When you want to get beyond the basics of iPhone and solve some of its riddles, you might consider making an appointment with the Genius Bar at your local Apple Store. More often than not, the on-duty genius gives you good advice on how to get your iPhone to do what you want it to do. The Genius Bar is a great thing, but it isn't always a convenient thing. In some cases, you may even need to leave your iPhone for a while (No!) to get the problem checked out and, hopefully, resolved.

What you really need is a version of the Genius Bar that's easier to access, more convenient, and doesn't require tons of time or leaving your iPhone in the hands of a stranger. What you really need is a portable genius that enables you to be more productive and solve problems — wherever you and your iPhone happen to be.

Welcome, therefore, to iPhone 6s Portable Genius. This book is like a mini Genius Bar all wrapped up in an easy-to-use, easy-to-access, and eminently portable format. In this book, you learn how to

#### xviii

get more out of your iPhone by accessing all the really powerful and timesaving features that aren't obvious at a casual glance. In this book, you learn about all the amazing new features found in the iPhone 6s and in iOS 9. In this book, you learn how to prevent iPhone problems from occurring and (just in case your preventative measures are for naught) how to fix many common problems.

This book is for iPhone users who know the basics but want to take their iPhone education to a higher level. It's a book for people who want to be more productive, more efficient, more creative, and more self-sufficient (at least as far as the iPhone goes). It's a book for people who use their iPhone every day but would like to incorporate it into more of their day-to-day activities. It's a book I had a blast writing, so I think it's a book you'll enjoy reading.

## What's New in This Edition

This is the *iPhone 6s Portable Genius* so, of course, it covers all the new features that come with Apple's latest phones, the iPhone 6s and the iPhone 6s Plus. These new features include 3D Touch, which adds a new dimension (literally) to interacting with your iPhone by enabling you to press down on the screen: A light press activates the Peek feature, while a more vigorous press activates the Pop feature. I also cover the interesting new Camera feature called Live Photos, which magically takes a series of photos for a second and half not only after you press the Shutter button, but *before*, as well. The result is a three-second long animated photo — with sound! — that you can set in motion by pressing the screen. I also tell you about the other new capabilities of the iSight camera, what's new with the FaceTime HD camera, and the updated video recording specs of the iPhones 6s and 6s Plus.

Please note that although this edition of the book has "6s" in the title, with the exception of the iPhone 6s-specific features I mentioned above, everything in the book applies just as well to older iPhones. (And in cases where you need a specific iPhone version to run a certain feature, I let you know.) This is particularly true if you've upgraded your phone operating system to iOS 9, which runs on every iPhone from the 4s and up. In the book I take you through all the major new and improved features of iOS 9. These include (but are by no means limited to) the following:

- Keyboard improvements, including the new Shift key behavior and the new switch for toggling character preview on and off.
- The new app switcher, which you use to switch from one running app to another without having to use the Home screen, as well as the new "Back to" feature that makes it easy to return to the app that launched the current app.

#### iPhone<sup>®</sup> 6s Portable Genius

- The Maps app's addition of transit info for many major cities worldwide, as well as the new Nearby feature, which you can use to discover coffee shops, restaurants, and more that are near your location.
- New passcode and parental restrictions features.
- Answering phone calls on other devices.
- Working with the iCloud app.
- Mail's new swipe options.

All in all, it's an iPhone feast. Enjoy!

# How Do I Start Using My iPhone?

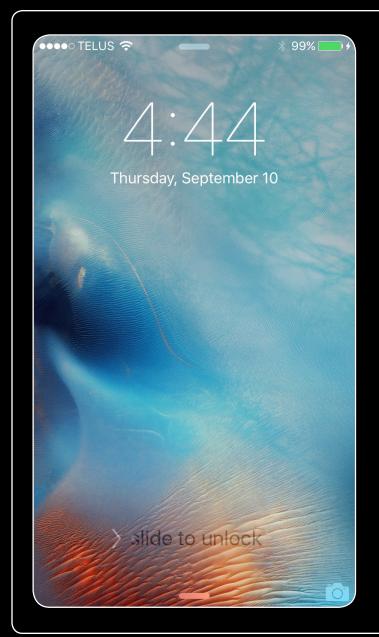

## 1 2 3 4 5 6 7 8 9 10 11 12 13 14

When you first look at your iPhone, you notice its sleek, curvaceous design, and then you notice what might be its most remarkable feature: It's nearly button-free! Unlike your garden-variety smartphone bristling with keys and switches and ports, your iPhone has very few physical buttons. This makes for a stylish, possibly even sexy, design, but it also leads to an obvious problem out of the box: How do you work the darn thing? This chapter solves that problem by giving you the grand tour of your iPhone. You learn about the few physical buttons on the phone, and then I show you the real heart of the iPhone, the remarkable touchscreen.

| Using the Home Button 4                     |
|---------------------------------------------|
| Working with the Sleep/Wake Button          |
| Working with the Ring/Silent Switch7        |
| Operating the Volume Controls               |
| Getting to Know the Rest of the iPhone      |
| Operating the Touchscreen12                 |
| Running Your iPhone from the Control Center |

## **Using the Home Button**

The starting point for most of your iPhone excursions is the Home button, which is the circular button on the face of the phone at the bottom, as shown in Figure 1.1. The Home button has six main functions:

- When the iPhone is in standby mode, pressing the Home button wakes the iPhone and displays the unlock screen.
- When the unlock screen is displayed, leave your thumb (or whichever finger you've trained) on the Home button to unlock your iPhone using your fingerprint (assuming you have Touch ID configured; see Chapter 2).

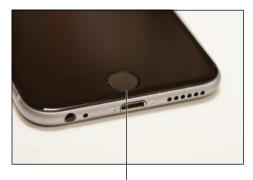

The Home button 1.1 Press the Home button to (among other things) leave standby mode or to return to the Home screen.

- When the iPhone is running, pressing the Home button returns the iPhone to the Home screen.
- Pressing and holding the Home button invokes Siri, which enables you to control many iPhone features using voice commands. (If Siri is turned off, pressing and holding the Home button invokes Voice Control, Siri's predecessor.)
- Double-pressing the Home button displays the multitasking bar, which enables you to quickly switch between your running apps.
- On the iPhone 6 or 6s, double-tapping the Home button (that is, lightly tapping the button rather than firmly pressing it) slides the current screen's contents down about halfway, making it easier to access items at or near the top if you're using the phone one-handed. To push the screen back up, double-tap the Home button once again or tap in the blank area above the screen contents (you can also wait about eight seconds and the screen will restore itself automatically).

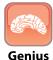

To disable the Home button double-tap feature, tap Settings, tap General, tap Accessibility, and then tap the Reachability switch to Off.

If your iPhone is in standby mode, press the Home button to display the Slide to Unlock screen, shown in Figure 1.2. (The iPhone displays this screen for up to about eight seconds, and if you don't do anything the phone just drops back into standby mode.) Place your finger on the left side of the screen

#### Chapter 1: How Do I Start Using My iPhone?

and slide it to the right side of the screen. This either unlocks the iPhone and displays the Home screen or, if you configured a passcode during setup, it prompts you to enter that code.

## Working with the Sleep/Wake Button

If your iPhone is on but you're not using it, the phone automatically goes into standby mode after one minute. This is called Auto-Lock and it's a handy feature because it saves battery power when your iPhone is just sitting there. However, you can also put your iPhone into standby mode at any time by using the Sleep/Wake button. You find this button either on the right side of your phone (if you have an iPhone 6 or later) or at the top of your phone (for all earlier models). It's the dash-shaped button (see Figure 1.3) and, as you see in this section, it actually has three main functions: sleeping and waking, powering on and off, and handling incoming calls.

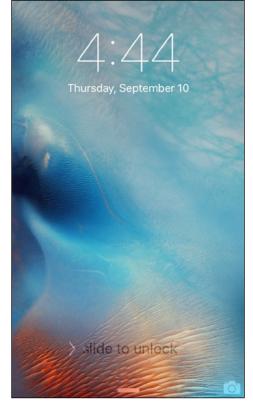

**1.2** Slide your finger along the screen from left to right to unlock your iPhone.

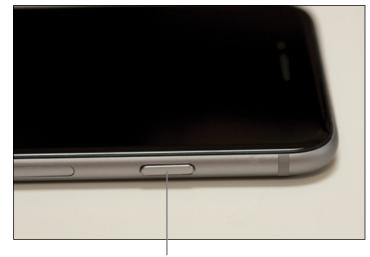

**1.3** On an iPhone 6 or later, the Sleep/Wake button appears on the right side.

The Sleep/Wake button

#### **Sleeping and waking the iPhone**

If you're currently using your iPhone, you put the phone in standby mode by pressing the Sleep/ Wake button once. You can still receive incoming calls and texts, but the screen powers down, which drops the power consumption considerably. Tap the Sleep/Wake button again to wake your iPhone. This is just like pressing the Home button: You're prompted with the Slide to Unlock screen, and you slide your finger from the left side of the screen to the right to unlock the phone (or enter your passcode).

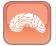

Genius

Press the Sleep/Wake button to put your phone in standby whenever you're not using the screen. This not only conserves battery power but also prevents accidental screen taps. If you have a program such as the Music app running, it continues to run even while the phone is in standby.

#### Powering the iPhone on and off

You can also use the Sleep/Wake button to turn off your iPhone so that it uses no power. This is a good idea if your battery is getting low and you don't think you'll be able to charge it any time soon. You can still periodically check your messages or make an outgoing call when needed, but as long as you turn the phone off when you're done, you minimize the chance that your battery will drain completely. You might also want to turn off your iPhone if you won't be using it for a few days.

Follow these steps to turn off your iPhone:

 Press and hold the Sleep/Wake button for three seconds. The slide to power off slider appears on the screen.

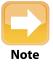

If you change your mind and decide to leave your iPhone on, tap Cancel at the bottom of the screen. Note, too, that the slide to power off screen automatically cancels itself if you do nothing for 30 seconds.

 Use your finger to drag the slider all the way to the right. The iPhone shuts down after a few seconds.

When you're ready to resume your iPhone chores, press and hold the Sleep/Wake button until you see the Apple icon. The iPhone powers up and then a few seconds later displays the unlock screen.

#### Silencing or declining a call

The Sleep/Wake button has another couple of tricks up its electronic sleeve, and these features give you quick ways to handle incoming calls:

- Silence an incoming call. Press the Sleep/Wake button once. This temporarily turns off the ringer, which is great in situations where you don't want to disturb the folks around you. You still have the standard four rings to answer, should you decide to. If you don't answer, your iPhone sends the call to your voicemail.
- Decline an incoming call. Press the Sleep/Wake button twice. This sends the call directly to voicemail, which is useful in situations where you don't want the ringing to disturb your neighbors and you don't want to answer the call. Note that, in this case, you don't have the option of answering the call.

# **Working with the Ring/Silent Switch**

When a call comes in and you press the Sleep/Wake button once, your iPhone silences the ringer. That's great if you're in a meeting or a movie, but the only problem is that it may take you one or two rings before you can tap Sleep/Wake, and by that time the folks nearby are already glaring at you.

To prevent this phone faux pas, you can switch your iPhone into silent mode, which means it doesn't ring, and it doesn't play any alerts or sound effects. When the sound is turned off, only alarms that you've set using the Clock application will sound. The phone will still vibrate unless you turn this feature off as well.

You switch the iPhone between ring and silent modes using the Ring/Silent switch, which is located on the left side of the iPhone, near the top (assuming you're holding the phone in portrait mode, where the Home button appears at the bottom), as shown in Figure 1.4.

Use the following techniques to switch between silent and ring modes:

- Put the phone in silent mode. Flick the Ring/Silent switch toward the back of the phone. You see an orange stripe on the switch, the iPhone vibrates briefly, and the screen displays a bell with a slash through it.
- Resume normal ring mode. Flick the Ring/Silent switch toward the front of the phone. You no longer see the orange stripe on the switch and the iPhone displays a bell on the screen.

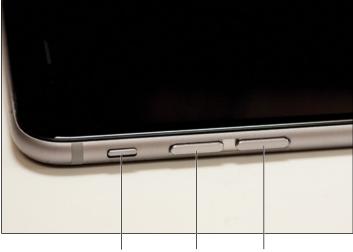

The Ring/Silent switch Volume Down Volume Up 1.4 Use the Ring/Silent switch to toggle your phone between ring and silent modes.

# **Operating the Volume Controls**

The volume controls are on the left side of the iPhone (again, when you're holding the phone in portrait mode), right below the Ring/Silent switch (see Figure 1.4). The button closer to the top of the iPhone is Volume Up, and you press it to increase the volume; the button closer to the bottom of the iPhone is Volume Down, and you press it to decrease the volume. As you adjust the volume, a speaker appears on-screen with filled-in dashes representing the volume level.

You use these buttons to control the volume throughout your iPhone:

- If you're on a call, the volume controls adjust your speaker volume.
- If you're using the Music app, the volume controls adjust the music volume.
- In all other situations, the volume controls adjust the output of sounds such as alerts and effects.

# Getting to Know the Rest of the iPhone

Except for the touchscreen, there are a number of other physical features of your iPhone that you need to be familiar with.